## **Zertifikate für HTTPS und Cluster in Proxmox 4.4 installieren**

Angelehnt ist das ganze an [diesem Artikel](https://pve.proxmox.com/wiki/HTTPS_Certificate_Configuration_(Version_4.x_and_newer)#CAs_other_than_Let.27s_Encrypt) im PVE Wiki. Wir gehen hier von öffentlich gültigen Zertifikaten von [|Startssl](https://www.startssl.com) aus. Wir müssen nun folgende Dateien ersetzen:

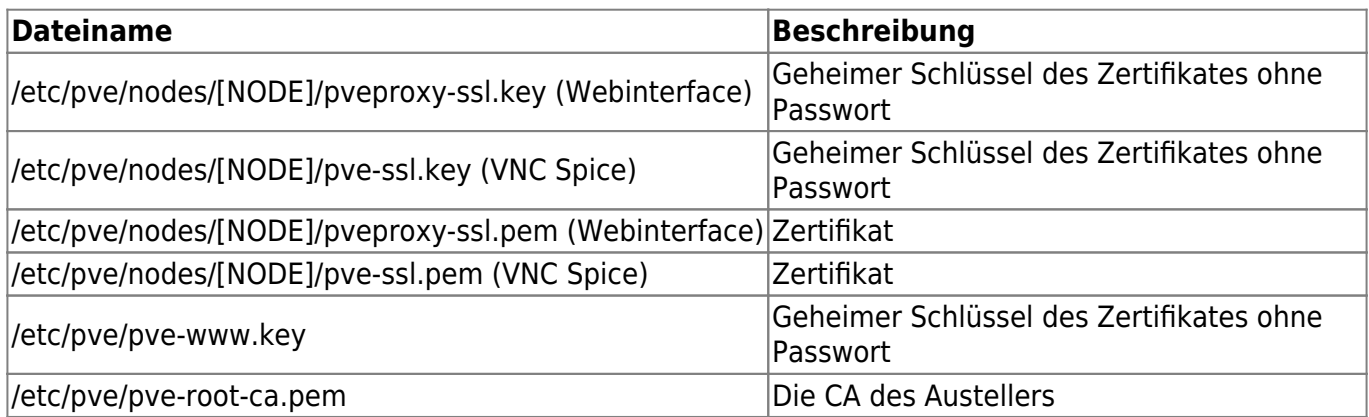

Wichtig ist das die Zertifikate "pve-ssl.pem" und "pveproxy-ssl.pem" immer das Zertifikat und das RootCA beinhalten und auch genau in dieser Reihenfolge. Danach auf allen Nodes folgende Services neu starten:

systemctl restart pveproxy.service systemctl restart spiceproxy.service

Cache leeren und Webinterface neu laden.

From: <https://wiki.deepdoc.at/dokuwiki/> - **DEEPDOC.AT - enjoy your brain**

Permanent link: **[https://wiki.deepdoc.at/dokuwiki/doku.php?id=virtualisierung:proxmox\\_kvm\\_und\\_lxc:zertifikate\\_fur\\_https\\_und\\_cluster\\_in\\_proxmox\\_4.4\\_installieren](https://wiki.deepdoc.at/dokuwiki/doku.php?id=virtualisierung:proxmox_kvm_und_lxc:zertifikate_fur_https_und_cluster_in_proxmox_4.4_installieren)**

Last update: **2017/04/03 00:47**

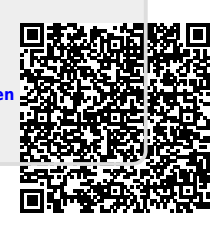